## MyPcReloaded

www.mypcreloaded.com

Quick and Dirty way to backup your files.

Everyone that is taking pictures need to store those pictures on the cloud or on their hard drive. advised everyone to purchase an external USB hard drive to backup their files too. You can purchase a external USB hard drive at WalMart or Best Buy. A 1 Terabyte hard drive can usually be purchased for less then one hundred dollars. I think it's a great idea to buy one as a Christmas gift every year until you have a couple of them. Once you have a couple of the external USB hard drives you can wait till the oldest one is three or four years old then repeat the cycle. s a great idea to buy one as a Christmas gift every year until you have a couple of them.<br>
Internal USB hard drives you can wait till the oldest one is three or four years old then rep<br>
Innect your external hard drive to t it to store those pictures on the cloud or on their hard drive. To be on the safe side I<br>erral USB hard drive to backup their files too. You can purchase a external USB harc<br>raby that drive an usually be purchased for less

Connect your external hard drive to the USB port.

- 1. Click "Start button"
- 2. Click "Control Panel"
- 3. Click "Add or remove user accounts
- 4. Click "Create New Account"
- 5. Click "Administrator"
- 6. Click "Create Account"

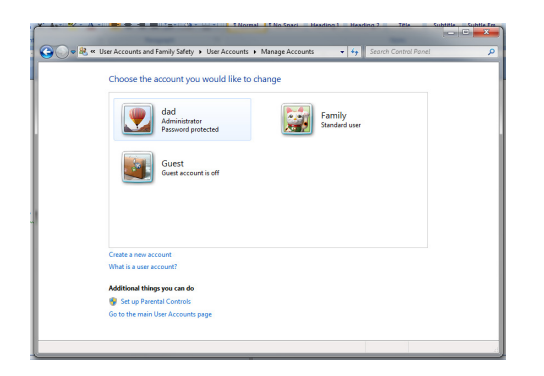

After you've created your account, reboot your pc then login with the new account. After you've logged in open a new window and go to the following:

- 1. Click "My computer"
- 2. Click "C:\"
- 3. Click "User" folder
- 4. Right click on the folder you want to backup (remember to not select the folder that you logged in with).
- 5. Click "Copy"

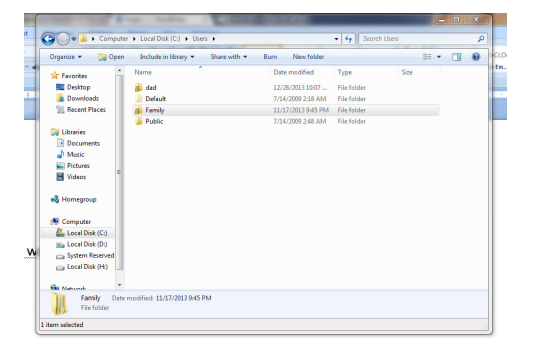

## MyPcReloaded

## www.mypcreloaded.com

Select your external USB hard drive and then paste the folder onto the drive. If you're asked to retry backing up a file just click no. Once the copy has completed you can reboot the PC and login with your regular login.

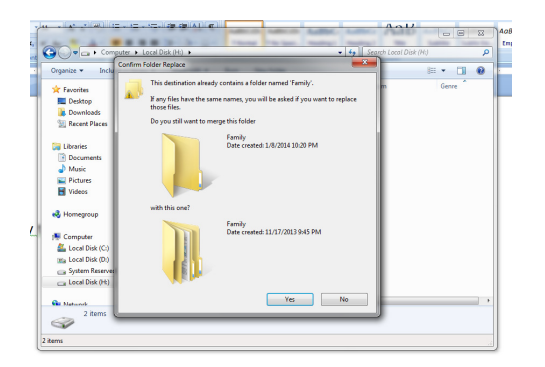

When you backup the folder the second time it will prompt you to overwrite files that are already on the drive. Just click "Yes" and of course if it asks you do you want to retry backing up a file just click no. It's up to you on how many times "Yes" and of course if it asks you do you want to retry backing up a file just click no. It's up to you on how many t<br>you want to do a backup. If you're creating a lot of new files you might want to backup your folder once

This is just a quick and simple way to backup important files like pictures and music files. Of course this isn't a fool proof way to get the files you need, I've seen examples of where people were saving their files to the temp folder and were not aware of where they were saving files, but it will go a long way in helping you in case you have have a serious computer not aware of where they were saving files, but it will go a long way in helping you in case you have<br>error to recover from. This way of backing up files will not work for programs like Word, Excel, etc.